# globusworld

# **Best Practices for Data Sharing**

Rachana Ananthakrishnan - **rachana@globus.org**

Greg Nawrocki - **greg@globus.org**

**Johns Hopkins University April 11, 2019**

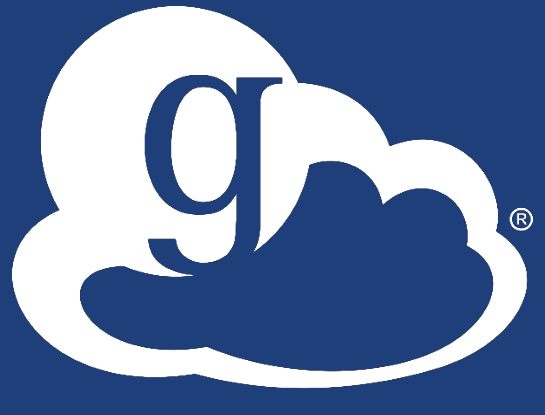

# Ad hoc data sharing

- **Individual users share data with collaborators**
- **Using a known email or identity for user/group**
- **Make data publicly – at least to any logged in Globus user - available**

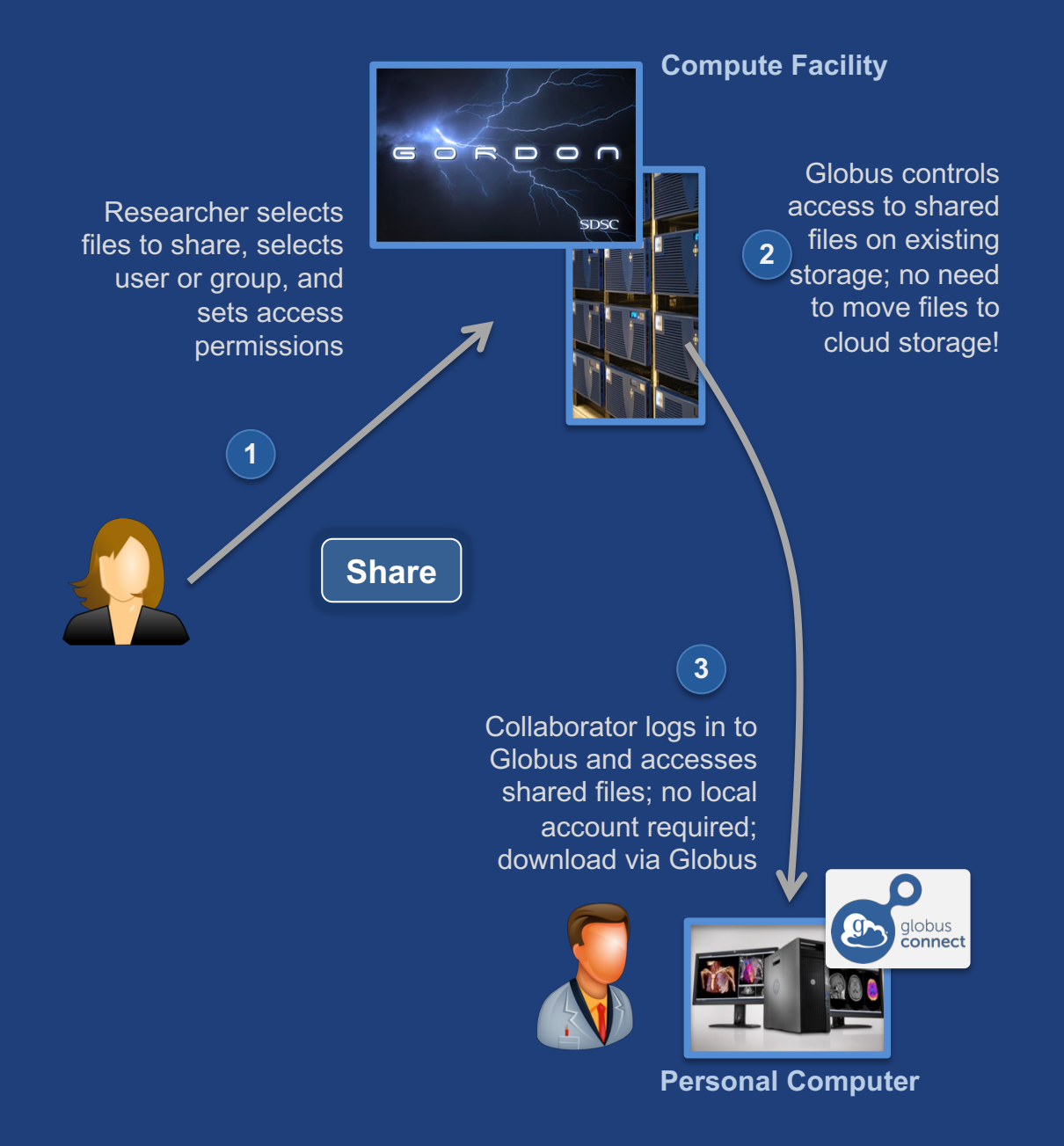

# Data from instrument facility

- **Provide near-real time access to data**
- **Automated permissions based on site policy**
- **Self managed by the PI**
- **Federated login to access data**

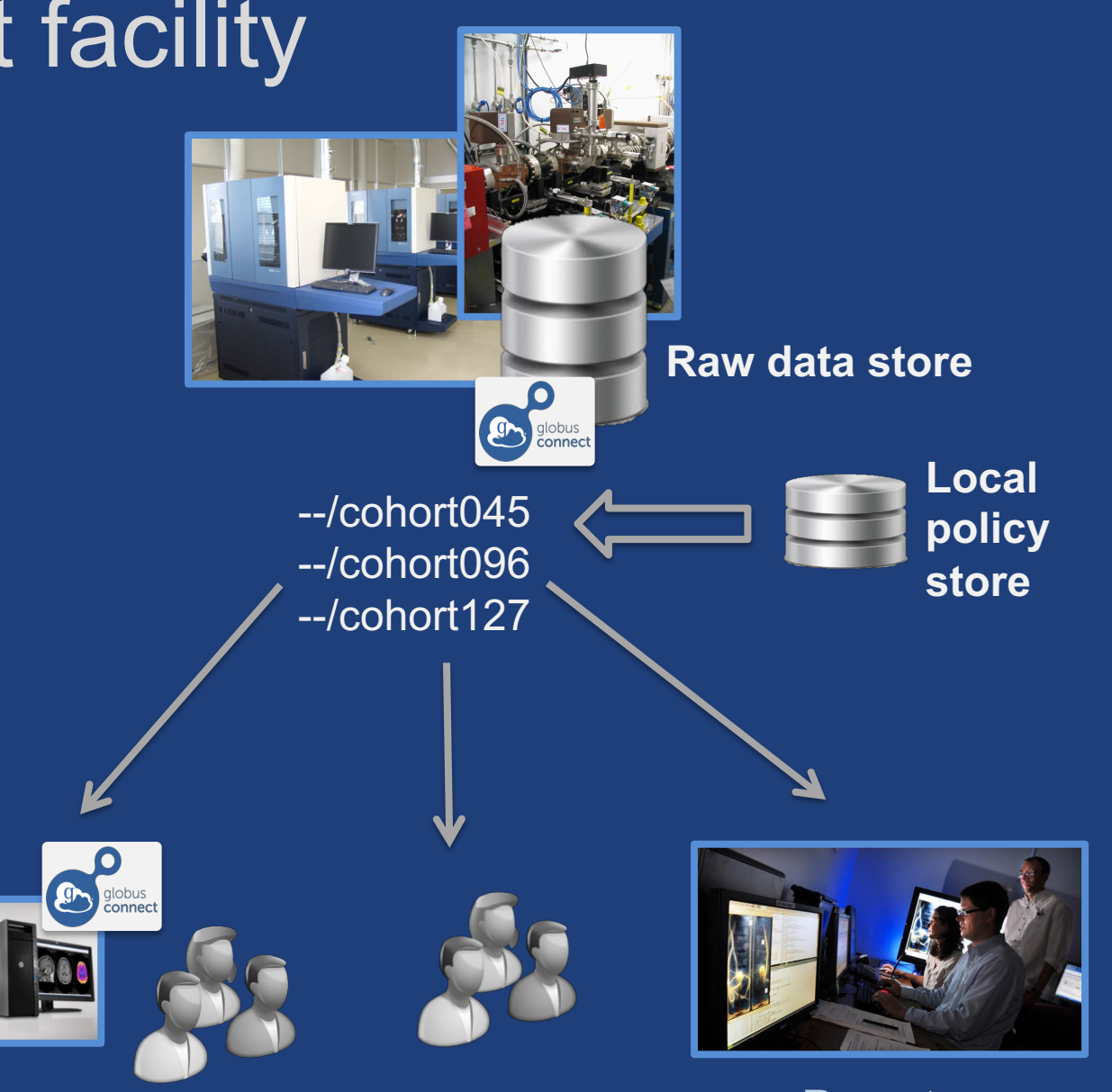

**Personal Computer Remote Remote visualization/analysis**

### Data from provider/archive

- **Portal/science gateway to distribute data**
- **Interface to search and gather data of interest**
- **Asynchronous transfer to user's system or via HTTPS to "staged" data**
- **Fine-grained authorization enforced**

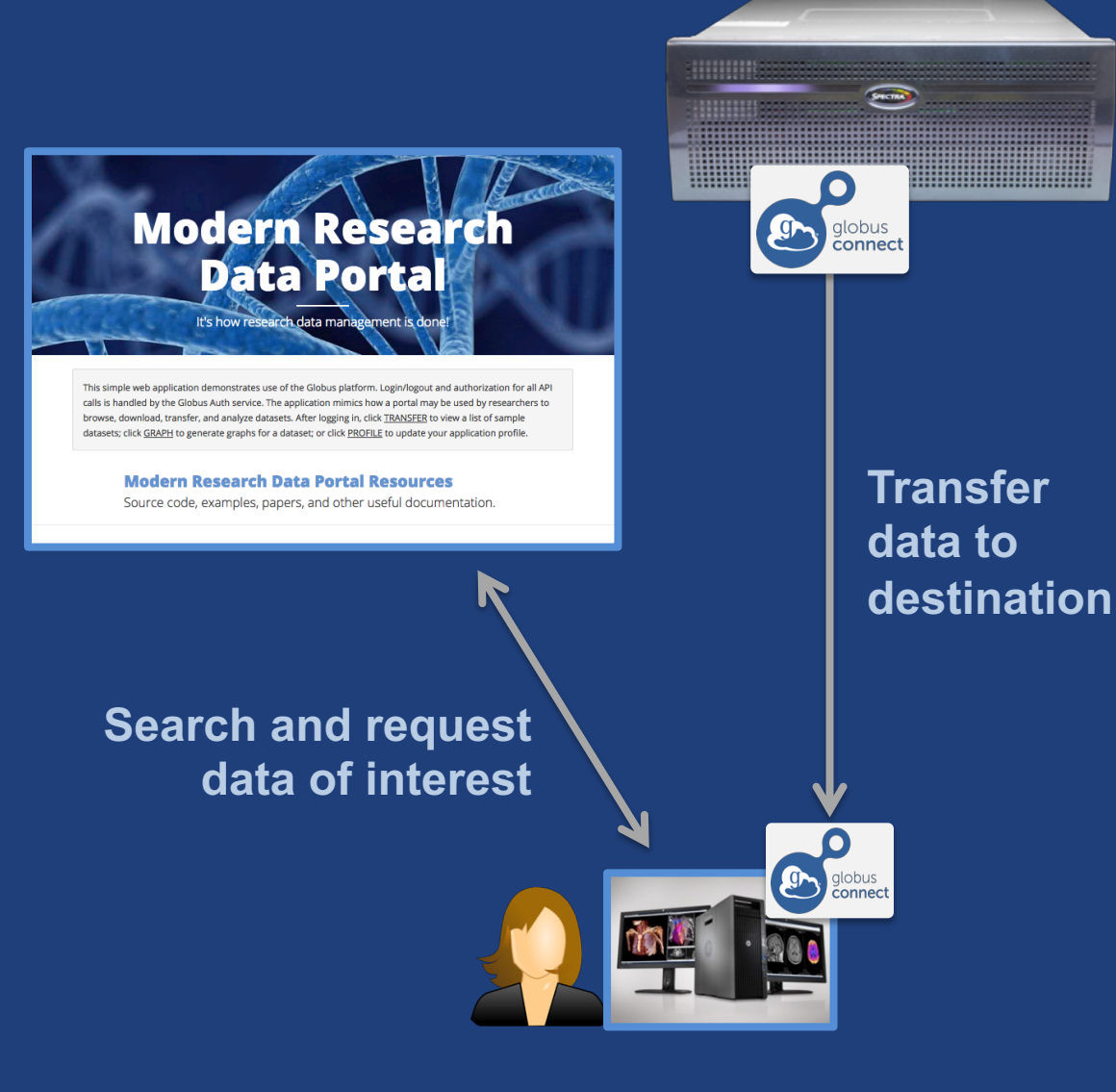

# Core center data processing

- **Allow user to securely upload data for analysis**
- **Make analysis results available to user**
- **Automate setup and tear down of folders and permissions**

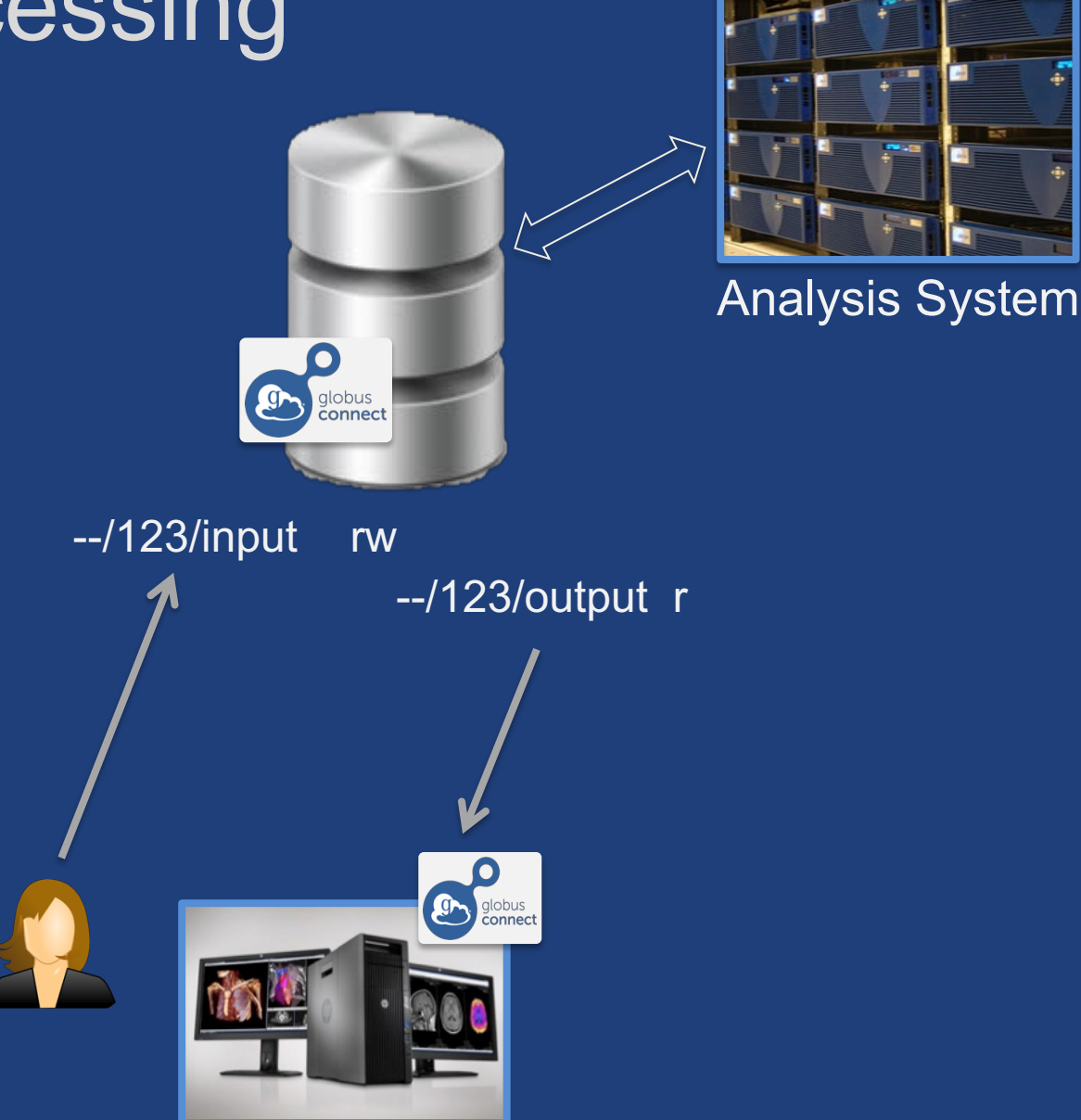

### Common solution components

- **Shared endpoint for "staging" data** – Globus Connect
- **Application that manages permissions**  – The notification comes for free!
- **Data transfer, to and from shared endpoint**

#### Conceptual architecture: Sharing

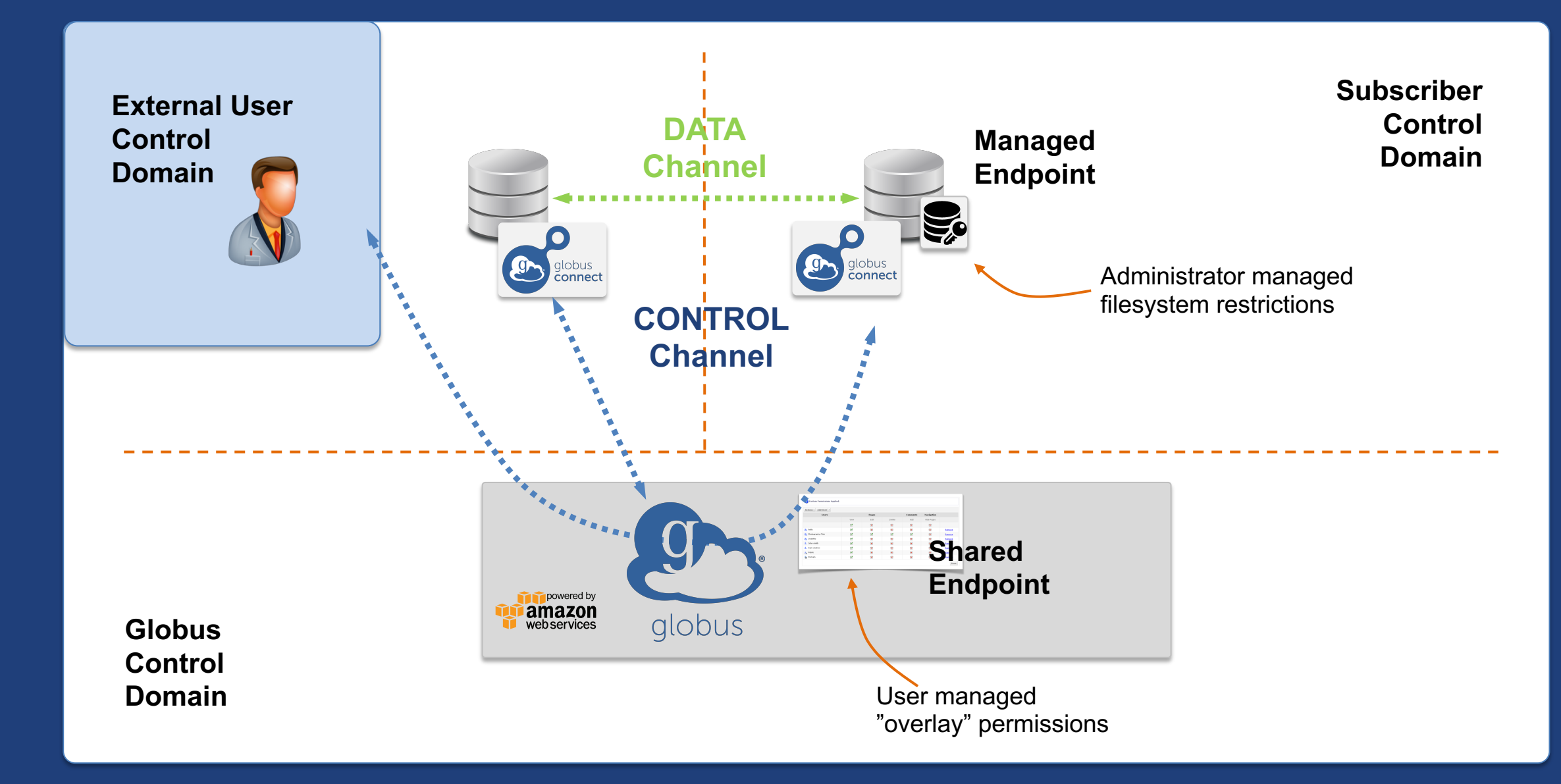

### Data sharing features

- **Shared endpoint creation requires authentication**
	- Cannot be completely automated must "log in"
	- Must be a managed endpoint
- **Roles for management of endpoint and tasks** – Grant rights to other users, groups or applications
- **Access manager role grants others the rights to manage permissions** 
	- Grant to users, groups, applications

#### Data sharing permissions management

- **Permissions are set per folder, on a shared endpoint**
- **Permissions management can be automated**
- **For a user**
	- Identity: user must log in with this
	- Email: user gets a code via email; link to their Globus Account

#### • **For a group**

- Group UUID: search for group to get UUID
- Access governed by membership in the group
- **For an application**
	- Application identity: appclientid@clients.auth.globus.org

# Application concepts

• **Custom (native) app (automatically) manages permissions**

– Can use Globus CLI

- **Confidential apps: use client id and secret**
	- Ensure application is on a secure device
	- Set up policy for rotation of secret (limited life tokens)
	- Identity: appclientid@clients.auth.globus.org

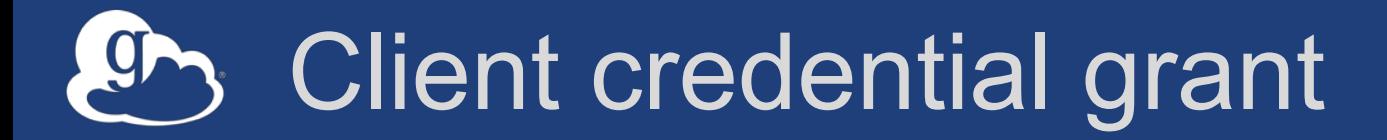

1. Authenticate with app client id and secret

**Application, Science Gateway, Data Portal**  (Client)

2. Access Tokens

3. Authenticate as app with access tokens to invoke service (on behalf of authorized user, within a given scope)

**Globus Auth**  (Authorization Server)

**Globus Transfer**  (Resource Server)

#### Data transfer scenarios

- **Application moving data of its own accord**
	- App has access to source data and can write to destination
	- Requires shared endpoints on both sides
	- Client credential grant
- **Application moving data as user**
	- Only user has access to data on source/destination
	- Authorization code grant
	- Similar to the data portal example presented earlier

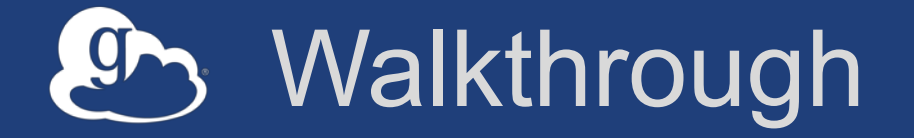

**What:** Make select data available to authorized user(s) **Who (yes the app is a who!):** Data distribution application **How:** 1. Creates folder on shared endpoint 2. Moves data to folder 3. Sets permissions on folder for user/group

**See example code at:**  github.com/globus/automation-examples/blob/master/share\_data.py

On your EC2 instance in ~/automation-examples

### Application registration

- **To make the confidential client grant work**
- **Register the application at** developers.globus.org – Redirects: https://auth.globus.org/v2/web/auth-code – Scopes: globus:auth:scope:transfer.api.globus.org:all
- **Get client id and secret**
- **Add client id to the app**

### Shared endpoint configuration

- **Create at top level folder**
- **Set access manager role for app to manage access permissions**
- **Optionally…**
	- Set endpoint administrator role (can change endpoint definition)
	- Set endpoint manager role (can monitor and manage tasks)
	- Set endpoint monitor role (can monitor tasks)

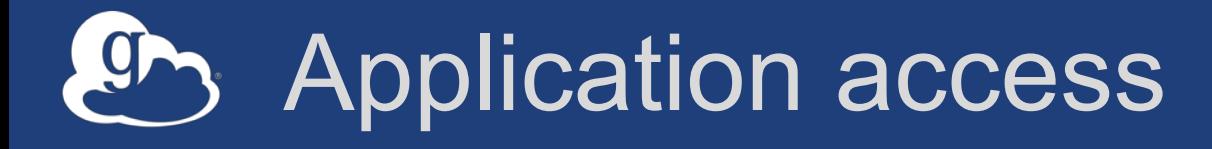

- **Use client credential grant to authenticate as app**
	- Client id and secret used for obtaining tokens
	- Identity username is appclientid@clients.auth.globus.org
- **Create a folder for user (or project)**
- **Set permissions on folder (user/group)**
- **Create transfer task to move data to folder**
- **(Optionally) notify user(s) that data is available**

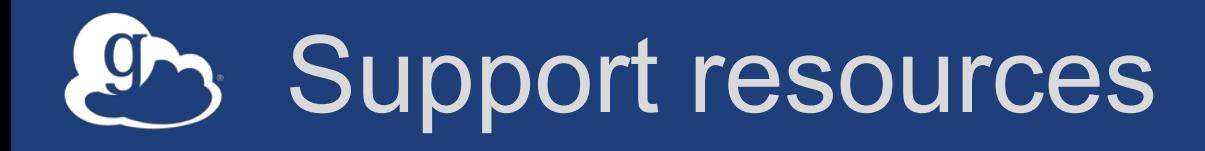

- **Globus documentation: docs.globus.org**
- **Helpdesk and issue escalation: support@globus.org**
- **Mailing lists**
	- https://www.globus.org/mailing-lists
	- developer-discuss@globus.org
- **Globus professional services team**
	- Assist with portal/gateway/app architecture and design
	- Develop custom applications that leverage the Globus platform
	- Advise on customized deployment and integration scenarios

### Join the Globus community

- Access the service: **globus.org/login**
- Create a personal endpoint: **globus.org/app/endpoints/create-gcp**
- Documentation: **docs.globus.org**
- Engage: **globus.org/mailing-lists**
- Subscribe: **globus.org/subscriptions**
- Need help? **support@globus.org**
- Follow us: **@globusonline**